# Установка ПАК СЗИ НСД Аккорд-Х

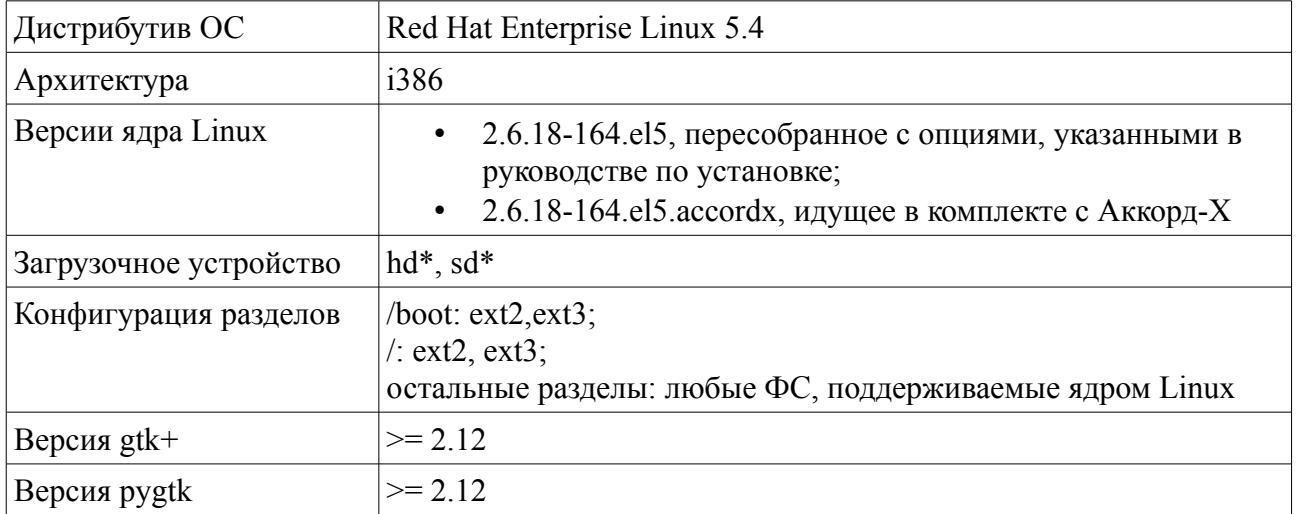

# Требования к системе

## Руководство по установке

#### $\mathbf 1$ Проверка выполнения требований к системе

До начала установки необходимо убедиться, что система удовлетворяет требованиям, приведенным в «требованиях к системе».

#### $\overline{2}$ Установка монитора разграничения доступа acrun

2.1 Для работы монитора разграничения доступа необходимо использовать модифицированное ядро Linux. Есть два варианта:

а) Использовать уже готовое ядро, идущее в поставке данным ПО. Пакет с готовым ядром называется kernel-2.6.18-164.el5.accordx.i686.rpm. Для установки пакета необходимо выполнить команду

#### rpm -ivh kernel-2.6.18-164.el5.accordx.i686.rpm

б) Пересобрать ядро, распространяемое с дистрибутивом ОС, изменив следующие параметры файла конфигурации ядра:

1. Значение CONFIG SECURITY CAPABILITIES изменить с'у' на 'm';

2. Значение CONFIG SECURITY SELINUX BOOTPARAM VALUE изменить с '1' на '0'.

После внесения изменений в файл конфигурации ядра необходимо пересобрать и установить ядро в соответствии с руководством администратора дистрибутива ОС.

2.2 После того, как ядро установлено, необходимо заменить автоматически сгенерированный образ начальной загрузки файлом *initrd-2.6.18-*164.el5.accordx.img.

## **3 Установка утилит администрирования**

В состав тестовой версии комплекса входят утилиты просмотра журналов и БД пользователей.

Для установки утилит администрирования необходимо выполнить команду

#### **rpm -ivh accordx-admin-b0-0.i686.rpm**

При успешном завершении процесса установки в каталоге */opt/accordx/* появятся исполняемые файлы утилит *dbview* и *logview*. Для запуска утилит необходимо перейти в каталог */opt/accordx/* и запустить нужный исполняемый файл:

```
cd /opt/accordx
```

```
./dbview
```
**./logview**

### **4 Настройка записей пользователей**

В тестовой версии комплекса редактирование настройка записей пользователей осуществляется путем редактирования файла БД пользователей с помощью любого текстового редактора.

БД пользователей должна находиться в файле */etc/opt/accordx/userdb.acx*.

# *Описание формата БД пользователей*

Файл базы данных записан в текстовом формате. Синтаксис базы данных приведен ниже ( Служебные символы \t — табуляция, \n — перевод строки. )

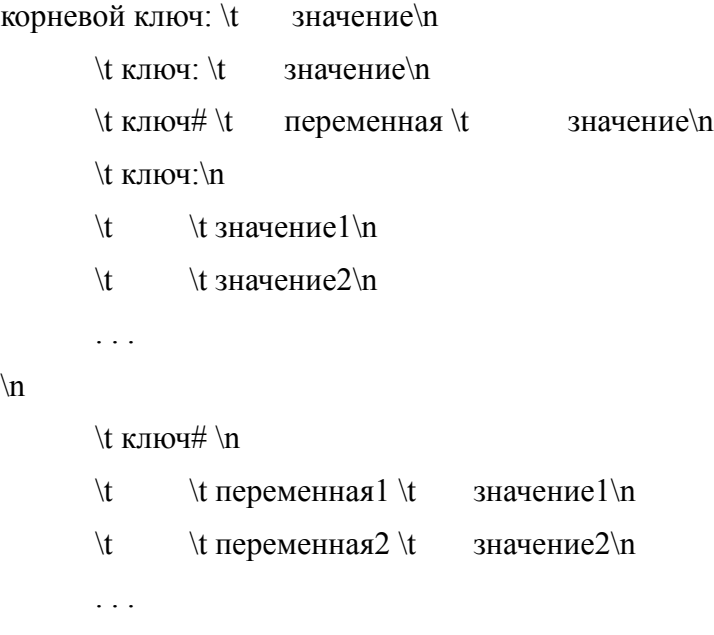

 $\ln$ 

«корневой ключ» может принимать значения user, group, process. Корневые записи разделены пустой строкой.

В каждой корневой записи может содержаться одна или несколько записей одного из четырех типов:

- одиночное значение;  $\bullet$
- переменная значение;  $\bullet$
- $\bullet$ список одиночных значений;
- $\bullet$ список переменная — значения.

Одиночные значения и списки одиночных значений идентифицируются символом двоеточие «:» после ключа. Записи типа переменная — значение идентифицируются символом «#». Если после ключа сразу следует перевод строки, то это воспринимается как идентификатор списка. Каждый элемент списка стоит на отдельной строке и отделяется дополнительным символом табуляции. Список должен заканчиваться пустой строкой.

#### Пример БД находится в /etc/opt/accordx/userdb.acx.sample

Ниже приведена таблица с описанием ключей БД и их значений.

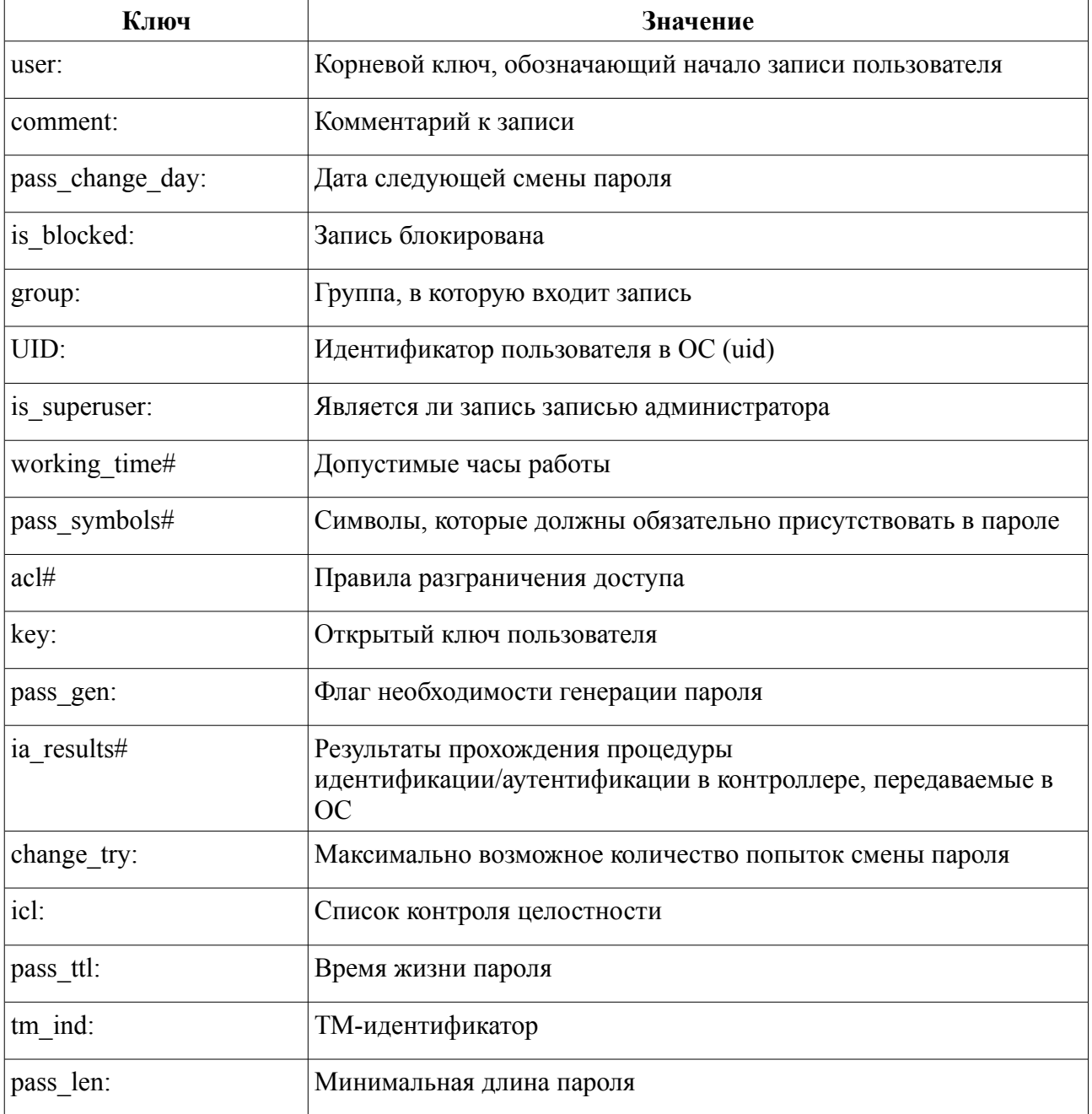